# Vostro 15 3000 Series

## Quick Start Guide

Hurtig startguide Pikaopas Guía de inicio rápido

## 1 Connect the power adapter and press the power button

Tilslut strømadapteren og tryk på tænd/sluk-knappen Kytke verkkolaite ja paina virtapainiketta Conecte el adaptador de alimentación y presione el botón de encendido

Anslut strömadaptern och tryck på strömbrytaren

# **REPREPEREPREPERENT** the contract of the con- $\begin{picture}(20,20) \put(0,0){\line(1,0){15}} \put(15,0){\line(1,0){15}} \put(15,0){\line(1,0){15}} \put(15,0){\line(1,0){15}} \put(15,0){\line(1,0){15}} \put(15,0){\line(1,0){15}} \put(15,0){\line(1,0){15}} \put(15,0){\line(1,0){15}} \put(15,0){\line(1,0){15}} \put(15,0){\line(1,0){15}} \put(15,0){\line(1,0){15}} \put(15,0){\line(1$

## 2 Finish Windows 10 setup

#### **NOTE:** If you are connecting to a secured wireless network, enter the password for the wireless network access when prompted.

Afslut installation af Windows 10 Suorita Windows 10-asennus loppuun Finalice la configuración de Windows 10 Slutför Windows 10-inställningen

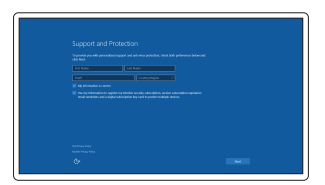

#### Enable Support and Protection

Aktiver Support og Beskyttelse Ota tuki ja suojaus käyttöön Active Soporte y protección Aktivera support och skydd

#### Connect to your network

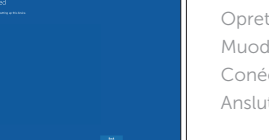

- BEMÆRK: Hvis du tilslutter til et sikret trådløst netværk, indtast adgangskoden til det trådløse netværk når du bliver bedt om det.
- HUOMAUTUS: Jos muodostat yhteyttä suojattuun langattomaan verkkoon, anna langattoman verkon salasana kun sitä pyydetään.
- ZA NOTA: Si se conecta a una red inalámbrica segura, introduzca la contraseña de acceso a la red inalámbrica cuando se le solicite.
- ANMÄRKNING! Om du ansluter till ett säkert trådlöst nätverk, ange lösenordet för trådlös nätverksåtkomst när du ombeds göra det.

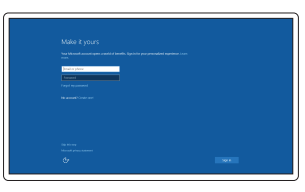

Opret forbindelse til netværket Muodosta verkkoyhteys Conéctese a una red Anslut till ditt nätverk

#### In Windows search, type Recovery, click Create a recovery drive, and follow the instructions on the screen.

I Windows-søgning, skriv Genoprettelse, klik på Opret et genoprettelsesdrev, og følg instruktionerne på skærmen.

Kirjoita Windows-hakuun Palautus, napsauta Luo palautusasema ja noudata näytön ohjeita.

En la búsqueda de Windows, escriba Recuperación, haga clic en Crear una unidad de recuperación y siga las instrucciones que aparecen en pantalla.

Skriv Återställ i Windows-sökrutan, klicka på Skapa återställningsenhet och följ anvisningarna på skärmen.

#### Sign in to your Microsoft account or create a local account

Log på din Microsoft-konto eller opret en lokal konto Kirjaudu Microsoft-tilillesi tai luo paikallinen tili Inicie sesión en su cuenta de Microsoft o cree una cuenta local

Logga in till ditt Microsoft-konto eller skapa ett lokalt konto

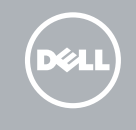

## Create recovery media for Windows

Opret genoprettelsesmedie for Windows Luo Windowsin palautusmedia Cree medios de recuperación para Windows Skapa återställningsmedia för Windows

## Locate Dell apps

Find Dell-apps | Paikanna Dell-sovellukset Localice las aplicaciones Dell | Leta redan på dina Dell-appar

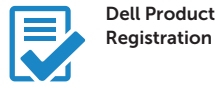

#### Register your computer

Registrer computeren Rekisteröi tietokone Registre el equipo Registrera din dator

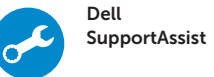

#### Check and update your computer

Tjek og opdater din computer Tarkista ja päivitä tietokoneesi Busque actualizaciones para su equipo Kontrollera och uppdatera din dator

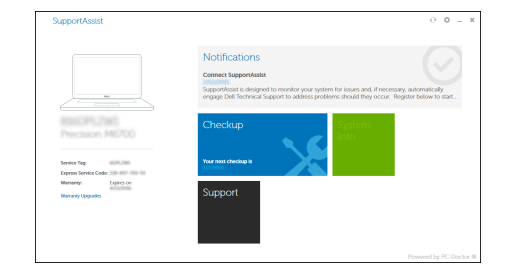

#### Product support and manuals

Produktsupport og manualer Tuotetuki ja käyttöoppaat Manuales y soporte técnico de productos Produktsupport och handböcker

Dell.com/support Dell.com/support/manuals Dell.com/support/windows

Contact Dell Kontakt Dell | Ota yhteyttä Delliin Póngase en contacto con Dell | Kontakta Dell

Dell.com/contactdell

Regulatory and safety Lovgivningsmæssigt og sikkerhed Säädöstenmukaisuus ja turvallisuus Normativa y seguridad Reglering och säkerhet

Dell.com/regulatory\_compliance

#### Regulatory model

Regulatorisk model | Säädösten mukainen malli Modelo normativo | Regleringsmodell

P47F

#### Regulatory type

Regulatorisk type | Säädösten mukainen tyyppi Tipo normativo | Regleringstyp

P47F006

#### Computer model

Computermodel | Tietokoneen malli Modelo de equipo | Datormodell

Vostro 15-3565

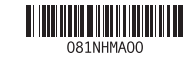

## Features

- 1. Kamera 2. Mikrofon 3. Statusindikator for kamera
- 4. Slot til sikkerhedskabel
- 5. Strømknap
- 6. Optisk drev
- 7. USB 2.0-stik
- 8. Headset-stik
- 9. Berøringsplade
- 10. Statusindikator for strøm og batteri

Egenskaber | Ominaisuudet | Funciones | Funktioner

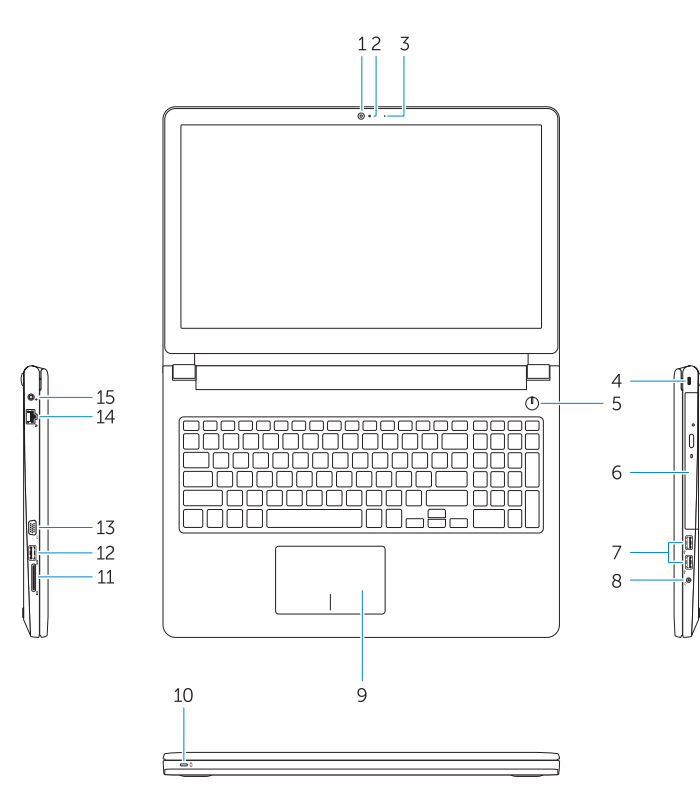

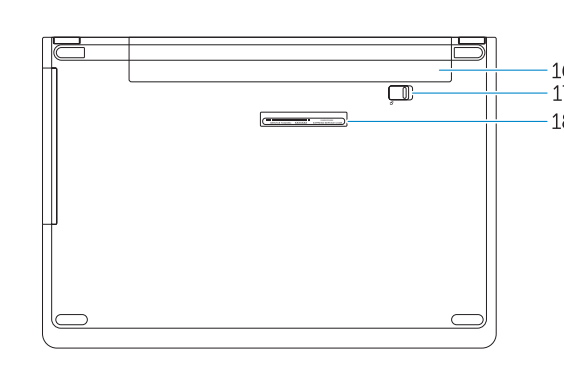

- 1. Kamera 2. Mikrofoni 3. Kameran tilavalo 4. Suojakaapelin paikka 5. Virtapainike 6. Optinen asema 7. USB 2.0-liittimet 8. Kuulokeliitäntä
- 9. Kosketuslevy
- 10. Virran ja akun tilan merkkivalo

#### 11. Hukommelseskortlæser

- 12. USB 3.0-stik
- 13. VGA-stik
- 14. Netværksstik
- 15. Strømstik
- 16. Batteri
- 17. Batterilås
- 18. Servicemærke

11. Muistikortinlukija 12. USB 3.0-liitäntä 13. VGA-liitin 14. Verkkoliitin 15. Virtaliitäntä 16. Akku 17. Akun salpa 18. Huoltomerkkitarra

3. Indicador de estado de la cámara 4. Ranura para cable de seguridad 5. Botón de encendido 6. Unidad óptica 7. Conectores USB 2.0 8. Conector para auricular 9. Superficie táctil

#### 14. Nätverksanslutning 15. Nätkontakt

1. Cámara 2. Micrófono

- 1. Camera
- 2. Microphone
- 3. Camera status light 4. Security cable slot
- 5. Power button
- 6. Optical drive
- 7. USB 2.0 connectors
- 8. Headset connector
- 9. Touchpad
- 10. Power and battery status light
- 11. Memory card reader
- 12. USB 3.0 connector
- 13. VGA connector
- 14. Network connector
- 15. Power connector
- 16. Battery
- 17. Battery latch
- 18. Service Tag label

10. Indicador luminoso de estado de la batería y encendido

12. Conector USB 3.0 13. Conector VGA 14. Conector de red

15. Conector de alimentación

11. Lector de tarjetas de memoria

16. Batería

17. Pestillo de la batería

18. Etiqueta de servicio

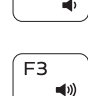

 $F4$  $H =$ 

<u>E5</u>

 $\blacktriangleright$  H

#### 1. Kamera

- 2. Mikrofon
- 3. Statuslampa för kamera
- 4. Plats för kabellås
- 5. Strömbrytare
- 6. Optisk enhet
- 7. USB 2.0-anslutningar
- 8. Headsetkontakt
- 9. Pekskiva
- 10. Statuslampa för ström och batteri

11. Minneskortläsare 12. USB 3.0-kontakt 13. VGA-kontakt

- 16. Batteri
- 17. Batterispärr

#### 18. Etikett med servicenummer

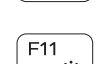

 $\mathbf{r}$ 

## Shortcut keys

Genvejstaster | Pikavalintanäppäimet Teclas de acceso directo | Kortkommandon

#### Mute audio

Slå lyden fra | Mykistä ääni Silenciar el audio | Stäng av ljud

Decrease volume

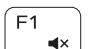

Formindske lydstyrke | Vähennä äänenvoimakkuutta

## $F<sub>2</sub>$  $\blacksquare$

Bajar el volumen | Minska volymen

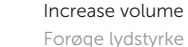

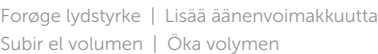

#### Previous track

Forrige nummer | Edellinen raita Pista anterior | Föregående spår

#### Play/Pause

Afspille/Pause | Toista/tauko Reproducir/Pausar | Spela upp/pausa

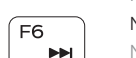

#### Next track

Næste nummer | Seuraava raita Siguiente pista | Nästa spår

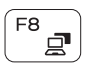

#### Switch to external display

Skifte til ekstern skærm | Siirry ulkoiseen näyttöön Cambiar a la pantalla externa | Växla till extern bildskärm

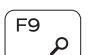

Search Søge | Haku

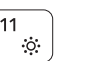

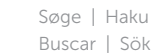

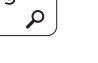

### Decrease brightness

Formindske lysstyrke | Vähennä kirkkautta Disminuir brillo | Minska ljusstyrkan

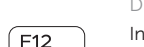

#### Increase brightness

Forøge lysstyrke | Lisää kirkkautta Aumentar brillo | Öka ljusstyrkan

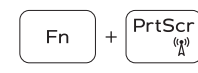

#### Turn off/on wireless

Slå trådløst fra/til Kytke langaton yhteys pois/päälle Activar/desactivar la función inalámbrica Slå av/på trådlösa nätverk

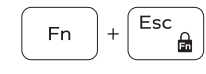

#### Toggle Fn-key lock

Tænde/slukke for FN-tastlås Vaihda Fn--näppäinlukituksen asentoa Alternar bloqueo de la tecla Fn Växla Fn-tangentlås

#### NOTE: For more information, see *Owner's Manual* at Dell.com/support/manuals .

- BEMÆRK: For mere information, se *Brugerhåndbog* på Dell.com/support/manuals .
- HUOMAUTUS: Lisätietoja on *käyttöoppaassa* osoitteessa Dell.com/support/manuals .
- NOTA: Para obtener más información, consulte el *Manual del propietario* en Dell.com/support/manuals .
- ANMÄRKNING! Mer information finns i *bruksanvisningen* på Dell.com/support/manuals .